#### **Outline**

- o Types of testing overview of testing categories and misconceptions
- o How to test now
- o Dream system vs What we have now
	- Big
	- Fast
	- Lasts "forever"
	- Data
	- Import (automatic & non-automatic, with metrics) (5 minutes)
	- Access (to logs, via clients, to DB via psql, Managed Repo, configs)
	- LDAP
	- Apps
	- Server-performance testing & tools
	- Versioning (apps, server and dependencies)
	- Continuous integration \*
	- Integration tests, robot tests\*
	- How others do it Google CI workflow

### Types/methods of testing

- o Manual vs automation
	- Recommended to run the manual testing first
	- The automation should be approached only in certain cases, depending on costs
- o Black box vs White box
	- https://www.tutorialspoint.com/software\_testing/ software testing methods.html
	- Depending on the knowledge of the tester
	- We are usually in the grey zone

#### **Misconceptions**

- o **Testing is Too Expensive**
- o **Testing is Time-Consuming**
- o **Only Fully Developed Products are Tested**
- o **Complete Testing is Possible**
- o **A Tested Software is Bug-Free**
- o **Missed Defects are due to Testers**
- o **Testers are Responsible for Quality of Product**
- o **Test Automation should be used wherever possible to Reduce Time (manual first, must be stable, changing requirements make impossible)**
- o **Anyone can Test a Software Application**
- o **A Tester's only Task is to Find Bugs** <sup>3</sup>

#### How to test now – PR review

- o Check that the PR was included in the build, using https://github.com/snoopycrimecop/openmicroscopy
- o Use provided CI servers (e.g. eel) preferably over localhost (short tutorial about how to use eel)
- o Use real data over fake files
- o If forced to start from fresh DB, do not use root/system group for your manual test, create at least one group with one "normal" user, or use

https://github.com/openmicroscopy/management\_tools/blob/master/ci/config/create\_users script to have a decent complexity in your DB (download it and use "bin/omero load create\_users" command)

- o Insist on developer putting some testing steps into the header of the PR, but try to think about other areas which the PR might influence and consult/test them
- o Write "everything" down, mainly in cases where a second re-test on the same PR is probable (your setup and commands/clicks used during the test as well !)
- o try to be widespread in your testing
- o read the comments history on the PR
- o If clearly overburdened by the complexity, ask for the testing to be relisted and for other colleague to test the PR
- o If overburdened by the workload, do make a remark at the end of the day on the PR, indicating that you will do the testing tomorrow or that you are unable to manage the load (**do not simply do nothing !)**
- o Always check automatic tests failures was this PR a culprit ?
- o Learn how to establish LDAP (using docker and scripts) which you can manipulate if necessary, see further slides

#### eel workflow

- o ssh your-lifesci-ldap-name@eel.openmicroscopy.org
- o cd /home/hudson/
- o ls
- o cd OMERO-DEV-merge-deploy/ # or other server as needed
- o eval \$(bash /home/hudson/ice/ice-multi-config.sh ice35)
- o bin/omero login # should work now
- o bin/omero config get # to get the name of the DB and path to ManagedRepo
- $\circ$  psql -U omero –l # to verify the DB list
- o psql -U omero OMERO-DEV-merge-deploy # or other DB as appropriate
- o SELECT….. etc. to use sql queries
- o #from another terminal, to copy logs to your local machine
- o scp -r your-lifesci-ldap-name@eel.openmicroscopy.org:/home/hudson/OMERO-DEV-mergedeploy/var/log .
- o #or, being inside eel, inspect the logs
- o cat var/log/Blitz-0.log | grep ERROR

#### How to test now – bigger testing

- o Study the testing sheet, especially "concentrate on" column
- o Double-check server address, and your supposed username and group you are supposed to work in
- o Write everything down, preferably into the new tab Tester's report, giving as much detail and data links as possible
- o Store screenshots on squig
- o For load, stress and pressure testing, note also times when problems occurred

#### Prep of larger testing (using g.sheet)

- o Select the sheet nearest to your topic and setup from
- o A. G-drive > OME Docs > Testing or
- o B. G-drive > OME Docs > Testing > sprints
- o Example: https://docs.google.com/spreadsheets/d/1lrRaJ60utV\_lHqXa\_zxQhkz3RKNnbW6sw8B68xTYltA/ edit#gid=1254367109
- o Being inside the g.doc folder containing the sheet, copy it by right-click > Copy
- o Open the copied sheet and save it under a new name which describes your testing topic
- o Exchange the links to the scenarios in "scenario name" column
- o Note https://docs.openmicroscopy.org/internal/testing\_scenarios/index.html
- o Reformulate the "concentrate on" column (specifying whether or not the whole scenario is to be tested, or part, or some additional steps not included in scenario)
- o Specify the clients to use, OS and browser types
- o Specify the users and groups to be used during testing for each tester
- o Pick the names of the testers, checking their availability in the calendar
- o Try to speak to testers prior to testing, to make sure they are ready and capable of performing the testing with the prescribed setup

#### What to do when scenario/workflow is outdated/ imprecise

o As appropriate either/or, or both:

- Open a PR on https://github.com/openmicroscopy/ome-internal
- Improve the hints on

https://trello.com/b/gUTby8cp/omero-release-template in OM|ERO:

Release review column

#### Dream testing system (OME Docs > Testing > Dream testing system)

# **Big**

- o current reasonable research scales— ~1-100TB.
- o emerging (flagship) projects: 1-2 orders of magnitude more
- o In-place import : how far will it get us ?
- o eel has 150 GB ?

#### Fast

- o Not specified in numbers, but the current speed of nightshade server is acceptable, the current speed of eel server is not
- o When testing system is constantly slow, then any feedback on the "sudden slowing down" due to cause x is not possible

#### Long-lasting setups

#### o Necessary for

- Repetitions and retests on the same data
- Building up systems with specific data (possibly imports take long, and the data in question are not contained in any DB yet)
- Catching bugs which appear only via long usage
- Catching performance issues connected with accumulation of unnecessary files in the ecosystem
- Lack of long-lasting setups typically results in (mis)using production servers for debugging
- Atm we are using nightshade and demo for these purposes

#### Data-flexible

- o Switching (switching DBs & original data at will)
- o Reverting (quickly getting DB and original data into a state before experiment)
- o Merging (missing feature in OMERO, merging 2 DBs)
- o Snapshotting (capture the state of the DB quickly just after experiment)
- o Duration (see previous slide)
- o Searching (missing search for Metadata in OMERO, hard to search for metadata in a filesystem)
- o **What we have now:**
- o Atm we have the CI widget enabling to switch DBs and purge data, e.g. https://ci.openmicroscopy.org/job/OMERO-DEV-merge-deploy/build? delay=0sec, See screenshot on next slide
- $\circ$  DBs are stored (OME Docs > Testing > CI setups and DB structures)<sub>13</sub>

#### **Project OMERO-DEV-merge-deploy**

This build requires parameters:

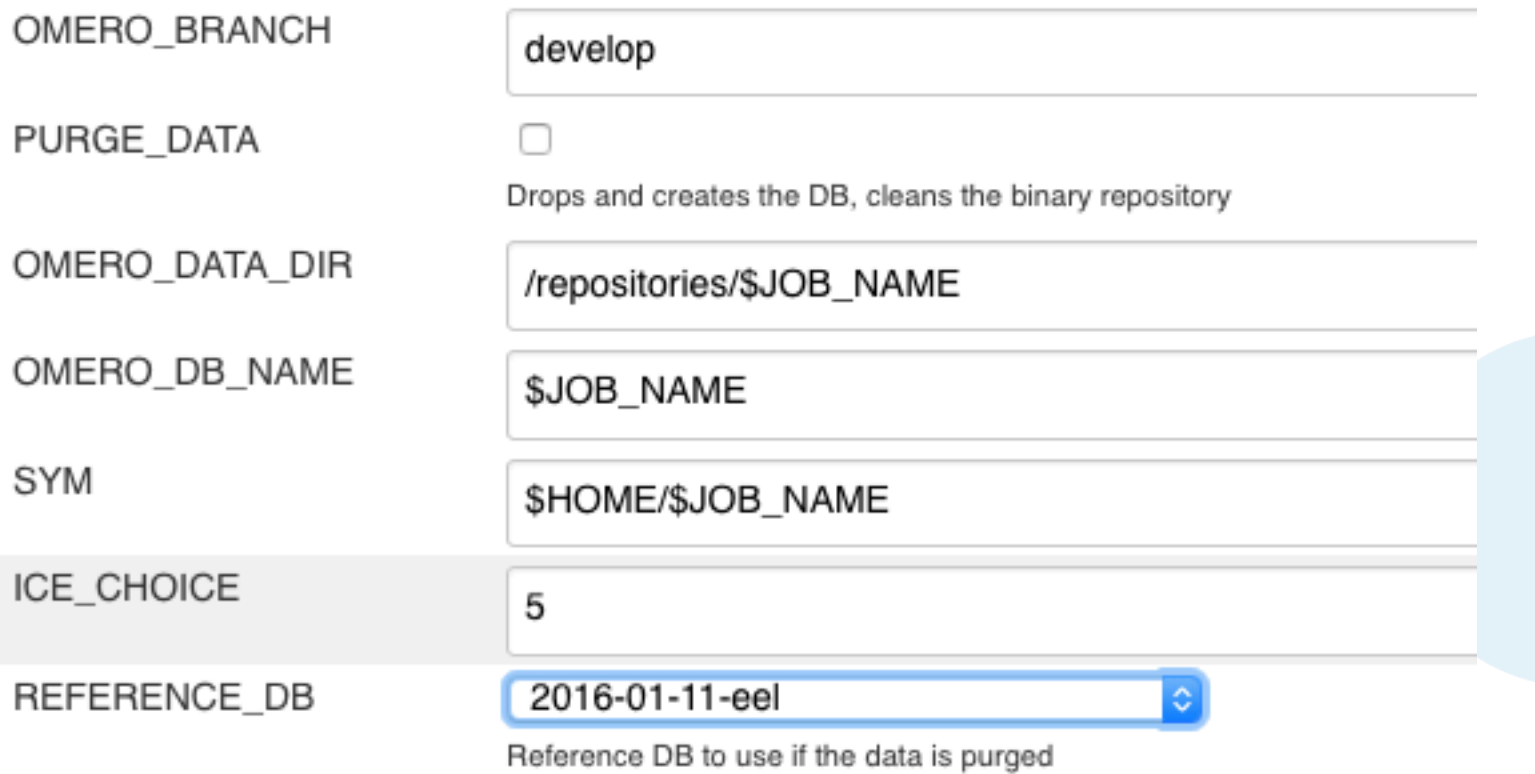

# Import

- o Automatic
- o Non-automatic
- o Metrics on import
- o Atm we have the IDR import machinery (we learn more in Screen importing workshop)
- o Atm we have the script of Josh for minimal automatic import of selected files to OMERO
- o Atm we have Balaji's script in Matlab ? (for metrics on import)

#### Access

- o Via clients
- o Logs
- o Managed Repo
- o Config
- o Atm we have some access on eel
- o Atm we have possible access to the dockers, but need to find out during training how

#### **DAP**

- o LDAP is almost a default with our users. But atm we have no LDAP server in our hands.
- o Docker training should reinforce the workflow about how to establish our own LDAP server (but some basic workflow is going to be given here)
- o Permissions on beluga (running docker on beluga) unclear -> computational resources workshop
- o https://github.com/openmicroscopy/apacheds-docker#installation
- o 1- start an ApacheDS Docker container on localhost (in future, minke/ beluga/xxx -> need to clarify docker perms on those servers) with the correct port-forwarding
- o 2- use the scripts to create your LDAP tree on this LDAP server https://docs.openmicroscopy.org/internal/instructions/ldap-devconfiguration.html
- $\circ$  3- set up your OMERO to point at this LDAP  $\qquad \qquad$   $\qquad \qquad$   $\$

#### LDAP for OMERO via docker setup example

- o docker pull openmicroscopy/apacheds
- o docker run --name test\_ldap -d -p 10389:10389 openmicroscopy/ apacheds
- o cd /management\_tools #cd to the cloned mngmt tools repo on your machine to be able to run scripts
- o export LDAPHOST=localhost
- o ./search
- o ./initialize
- $\circ$  ./user user-1 add # note: the users will have the usual pwd, just like on eel
- o ./group group1 add
- o ./user user-1 in group1

### JXPlorer view of LDAP DB

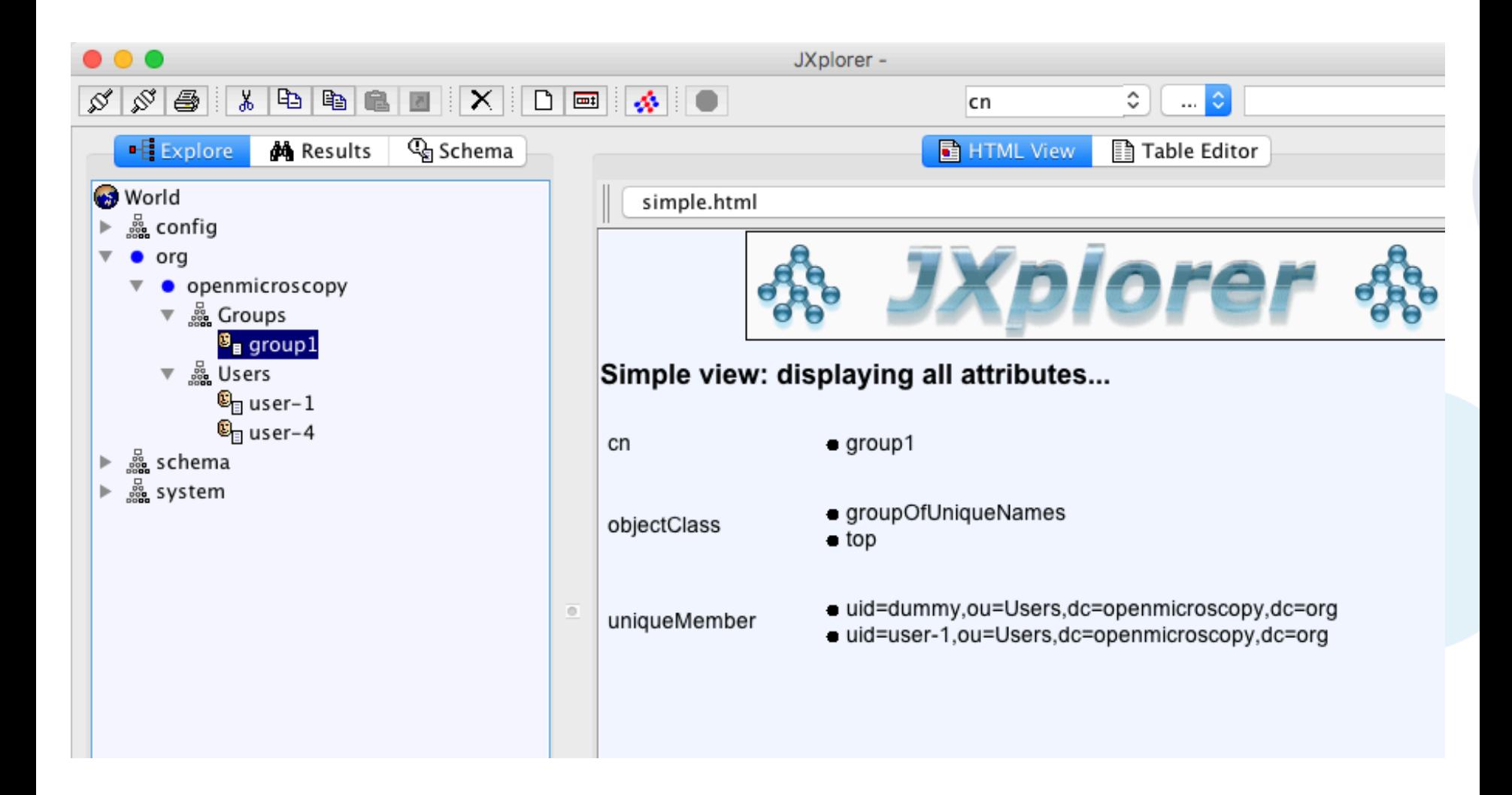

#### Connect your LDAP to OMERO

- o https://github.com/openmicroscopy/management\_tools/blob/ master/ci/config/common/devldap.omero # configure your omero server to point to the LDAP – exchange "minke…" to localhost as appropriate and use bin/omero load <filename>
- $\circ$  bin/omero load  $\sim$ /Idap.omero # replace "Idap.omero" with correct filename
- o bin/omero user list
- o bin/omero ldap create user-1
- o bin/omero user list
- o bin/omero group list # group should be synced as well because user-1 is a member of group1 in Idap

### Apps

- o Installation
- o Versioning
- o Performance (of the app but also burden on server)
- o Atm we have

https://github.com/openmicroscopy/management\_tools/blob/

master/ci/config/WEB-DEV-merge-deploy/requirements.txt

#### Server-performance testing

- o 1. general performance numbers (speed and CPU utilisation numbers)
- o 2. identification of classes and methods responsible for performance changes
- o Used tools ad 1:
	- CLI + "time" command run manually + bash scripts run locally
	- Docker images spun up on a remote server + bash scripts run automatically

https://gist.github.com/joshmoore/

b4e69fa232e9d769dd77b6ad202232e3

- Check\_MK monitoring tool for demo server (CPU utilisation)
- o Used tools ad 20 VisualVM 1.3.9
	- Eclipse plugin: JVM Explorer (splits things into Threads, no way around

## **Versioning**

- o Apps
- o Server
- o Dependencies
- o Atm…
- o 1. We need a widget or a more simple way to find out what versions of the whole stack we are working at any given time.
- o 2. We need a way to deploy any set of versions we like (keeping in mind the "microservices" approach will make this even more complex than now).  $23$

#### Continuous integration

- o Server merge
- o Server latest
- o Web
- o Apps merge, latest ?

#### Automatic tests

- o Integration tests (why so flaky ? See google example next slide)
- o Robot tests (flaky and low coverage)
- o What else could we use ? The following tools can be used for automation testing:
- o HP Quick Test Professional
- o Selenium
- o IBM Rational Functional Tester
- o SilkTest
- o TestComplete
- o Testing Anywhere
- o WinRunner
- o LaodRunner
- o Visual Studio Test Professional
- o WATIR

# Google CI

- o https://testing.googleblog.com/2011/06/testing-at-speedand-scale-of-google.html
- o Do not run all the tests every time
- o Have a **schema** defined -> **graph** which enables **tracing which tests are influenced by a particular change**
- o Run only the influenced tests. Run the tests immediately after a PR is opened (or otherwise the change in code occurs)
- o Helps to spare time no need to "get the build green" with no clear sign from where the problem comes  $26$

#### Compare typical and Google's CI

#### Typical continuous integration system

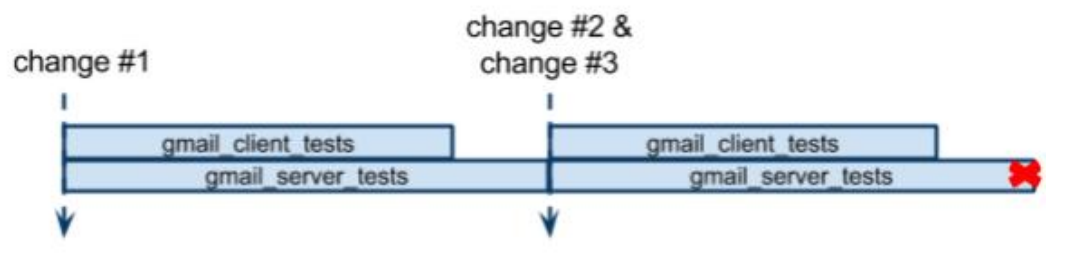

#### Continuous integration system with dependency analysis

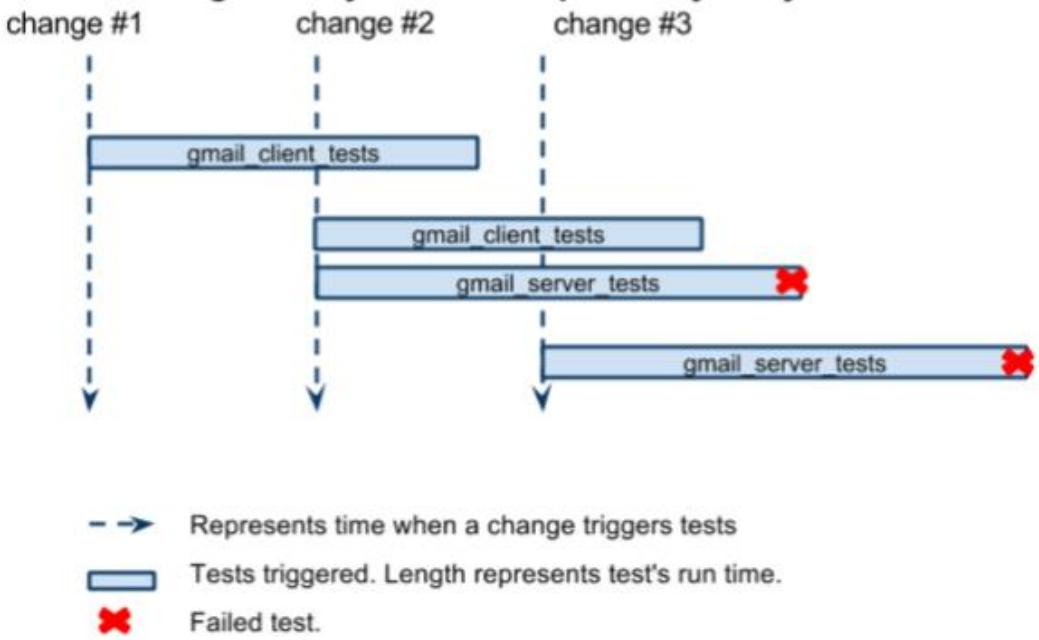

#### From https://testing.googleblog.com/2011/06/testing-at-speed-and-scale-of-google.html

#### Thank to Funders

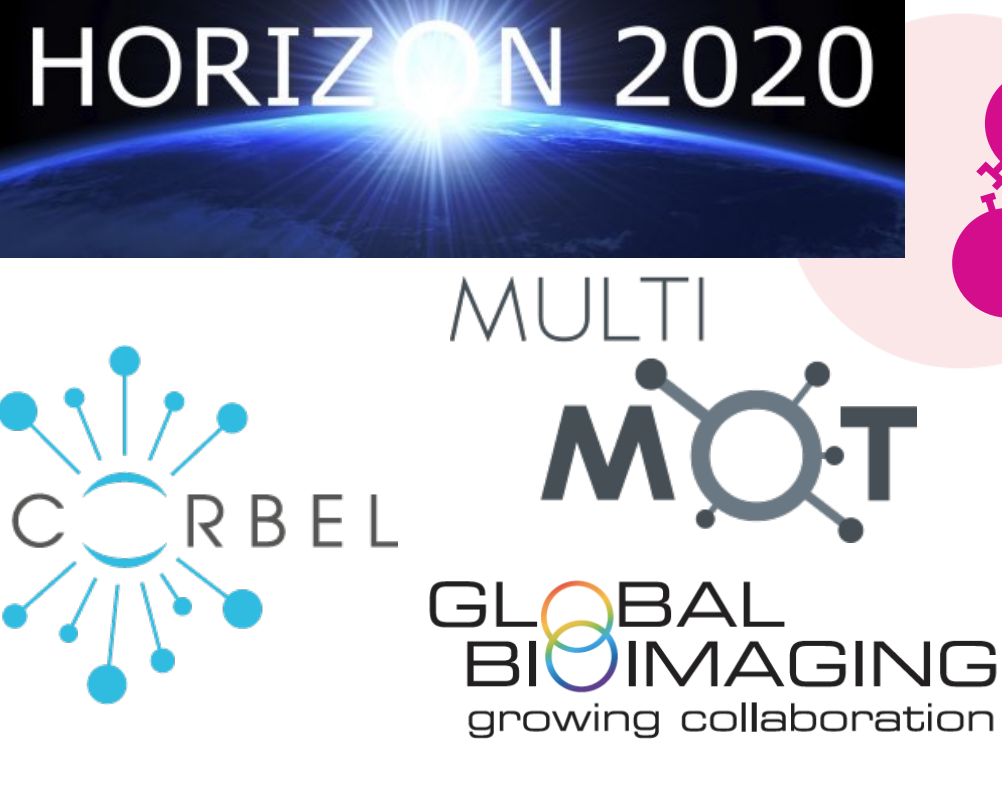

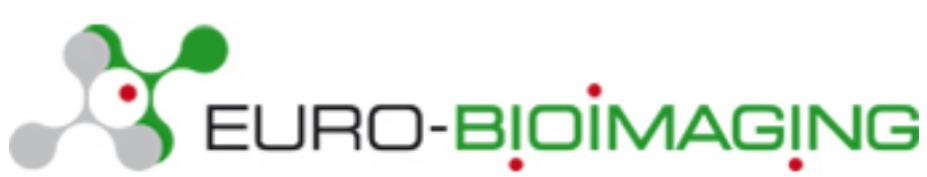

biotechnology and biological sciences research council

wellcome

#### OME Consortium

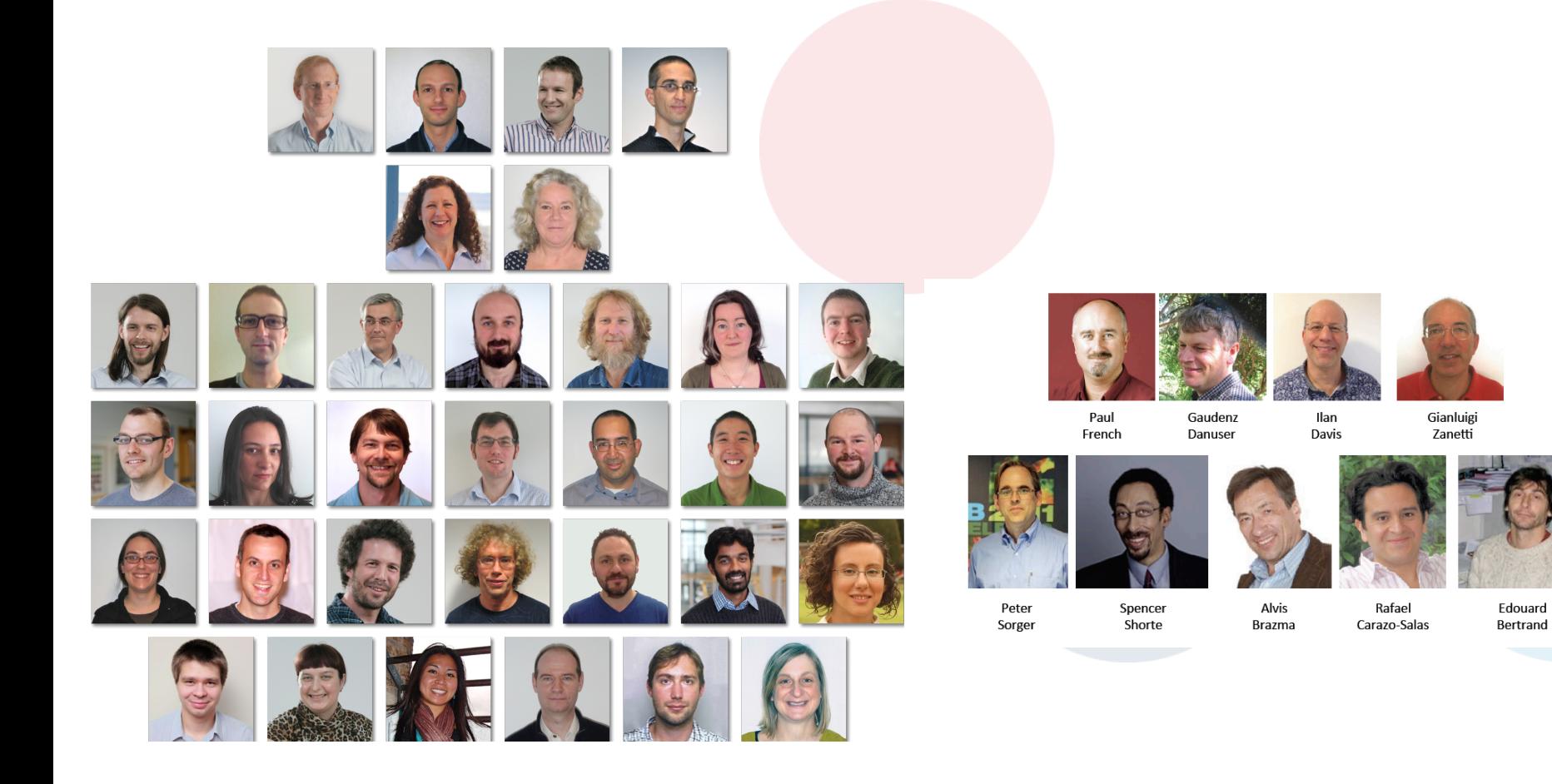